**Steuerungen für Funkpeiler**

**für**

**Mobilfuchsjagden**

**Basierend auf Mechanik von DJ4TA Elektronik von DK5BD Software von SWL Jan**

# **Inhalt**

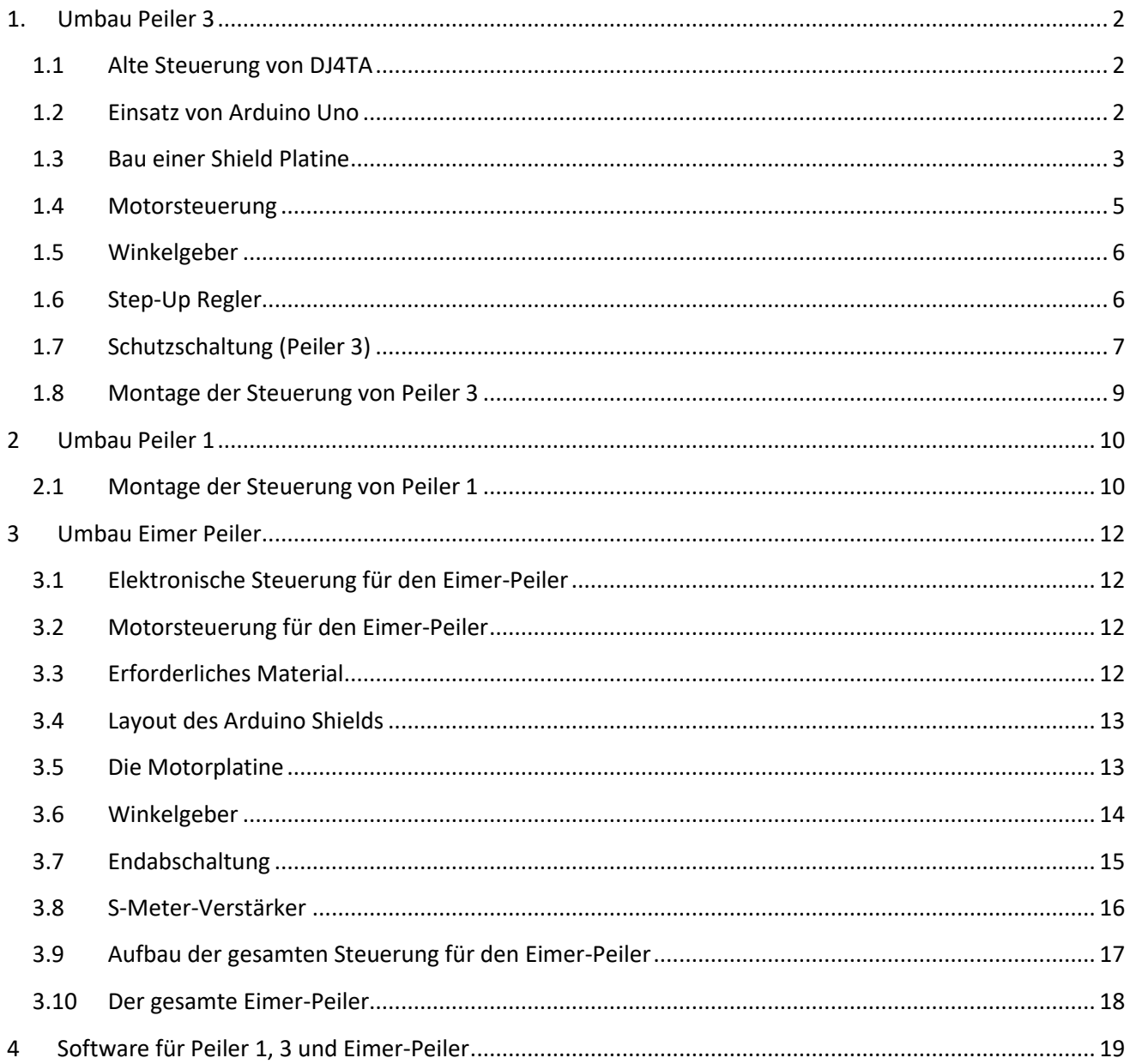

## <span id="page-2-0"></span>**1. Umbau Peiler 3**

### <span id="page-2-1"></span>**1.1 Alte Steuerung von DJ4TA**

Die Peiler von DJ4TA werden von einem Notebook gesteuert. Sie enthalten:

- **Motor**
- Winkelgeber
- Stromversorgung

Die Steuerung erfolgt über eine RS232 Verbindung zum Notebook. Auf dem Notebook läuft das Programm "Hunter" von Jan, das Motorsteuersignale zum Peiler schickt. Der Peiler erfaßt die richtungsabhängigen S-Meter-Werte und gibt diese als ASCII-String (Richtung/Stärke) über die RS232 Strecke an das Notebook zur Auswertung weiter.

Im Peiler sind zwei ATMEL Prozessoren, von denen einer die Winkelgebersignale in Gray-Code in ein für uns lesbares Format umwandelt und mit dem S-Meter-Signal verbindet. Der zweite steuert den Motor (rechts, links, schnell, langsam). Beide Prozessoren sind in Assembler programmiert und entsprechen einem 15 Jahre alten Technologiestand.

Eine funktionierende Technik sollte man nicht ändern sofern es keine Probleme gibt. Beim Peiler 3 versagte die Motorsteuerung und wir mußten eine Lösung finden. Der Verdacht fiel auf den ATMEL Prozessor.

Ein neuer Prozessor muß aber erst programmiert werden. Da es aber heute eine modernere Technik gibt, die leistungsfähiger ist und sich über eine Hochsprache programmieren läßt, haben wir uns entschlossen, die Steuerung im Peiler komplett zu erneuern.

## <span id="page-2-2"></span>**1.2 Einsatz von Arduino Uno**

Infrage dafür kam ein Arduino UNO, der so leistungsfähig ist, daß er beide Prozessoren ersetzen kann und darüber hinaus in einem einfachen C zu programmieren ist.

Die Verbindung zum Notebook erfolgt nun über eine USB Schnittstelle und wird sowohl für die Programmierung als auch für den Betrieb genutzt.

Der Arduino UNO verfügt über zwei Sockelleisten, die huckepack sogenannte Shield-Platinen aufnehmen können. Die Stromversorgung erfolgt über die USB-Schnittstelle. Eine externe Versorgung ist natürlich auch möglich.

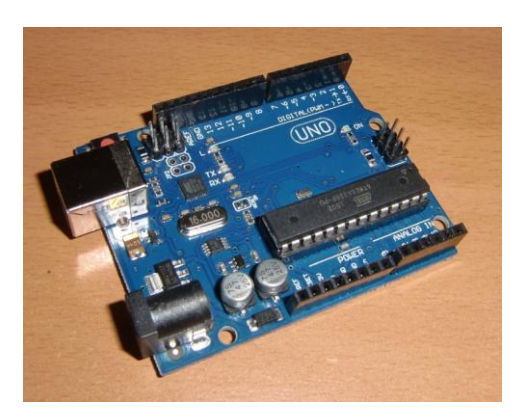

## <span id="page-3-0"></span>**1.3 Bau einer Shield Platine**

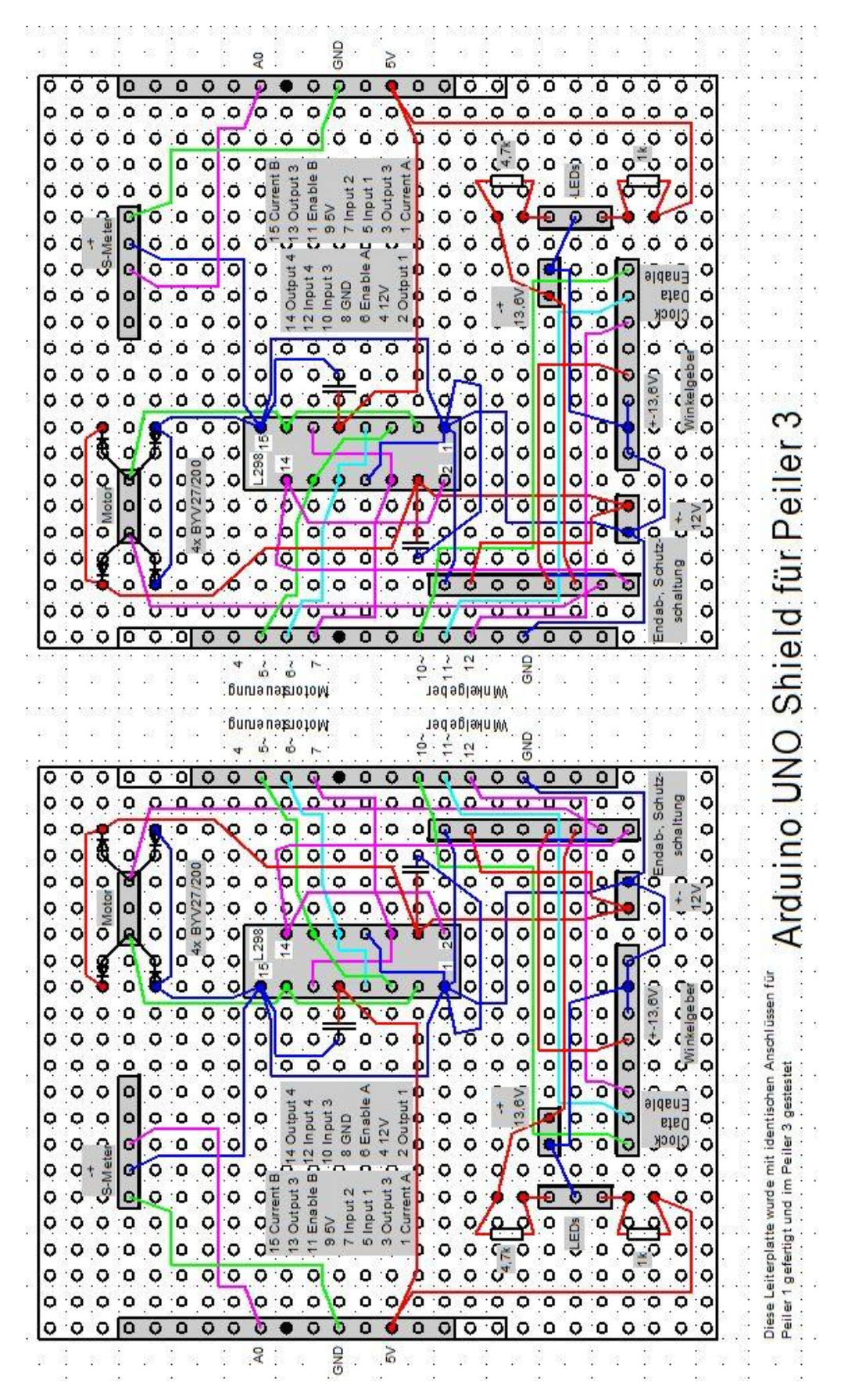

Nun müssen die Hardwarekomponenten mit dem Arduino verbunden werden. Dazu wurde eine kleine Lochrasterplatine zugeschnitten und mit passenden Steckerleisten verbunden.

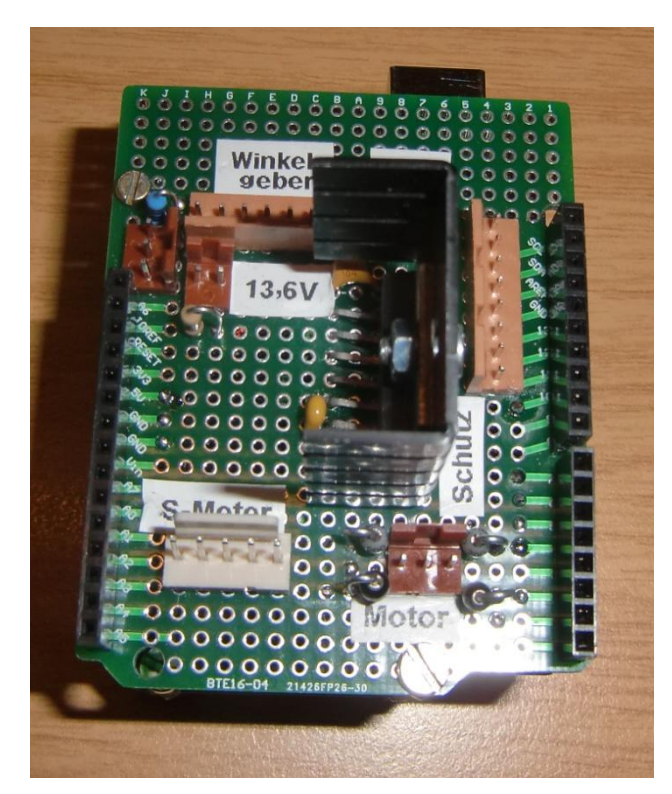

Es sind nur sehr wenige Bauteile erforderlich:

- Motorsteuer-IC L298N
- 4 Dioden (z. B. BYV27/200)
- 2 Kondensatoren 0,1uF
- 6 Steckerleisten für
	- $12V$
	- 13,6V
	- Motor
	- Winkelgeber
	- S-Meter
	- Endabschaltung/ Überspannungs-Schutz

Darüber hinaus sind auf der Rückseite die Steckerleisten zum Arduino und natürlich die Verdrahtung.

Da der Motor ca. 2A zieht, werden die beiden Steuerbrücken des ICs parallel geschaltet.

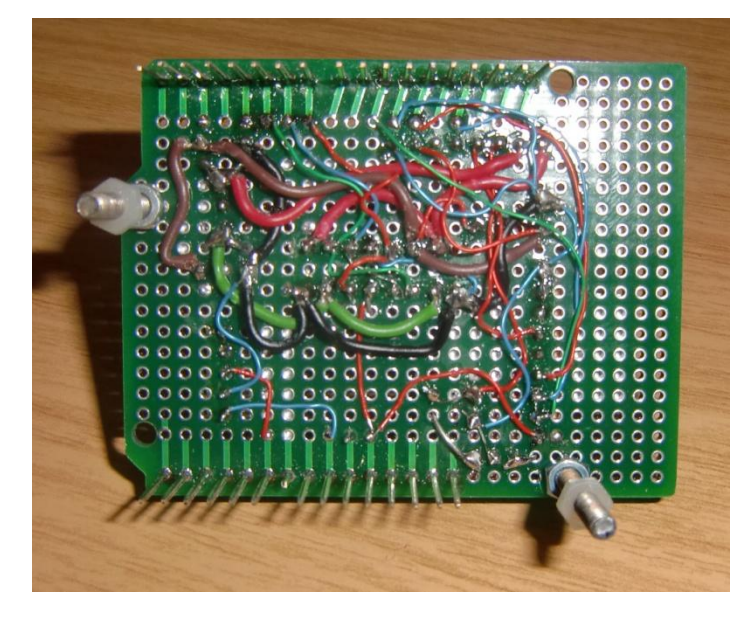

Die S-Meter-Werte gehen direkt auf den Analog-Digital-Wandler-Eingang des Arduino. Die Spannung muß entsprechend verstärkt werden, damit der gesamte AD-Wandler-Bereich ausgenutzt werden kann.

(0-5V in 1024 Stufen)

### <span id="page-5-0"></span>**1.4 Motorsteuerung**

L298N Anschlußbelegung. Beide Steuerbrücken werden parallel geschaltet.

Prinzip der Motorsteuerung mit L298 (Vorwärts, rückwärts, Stop):

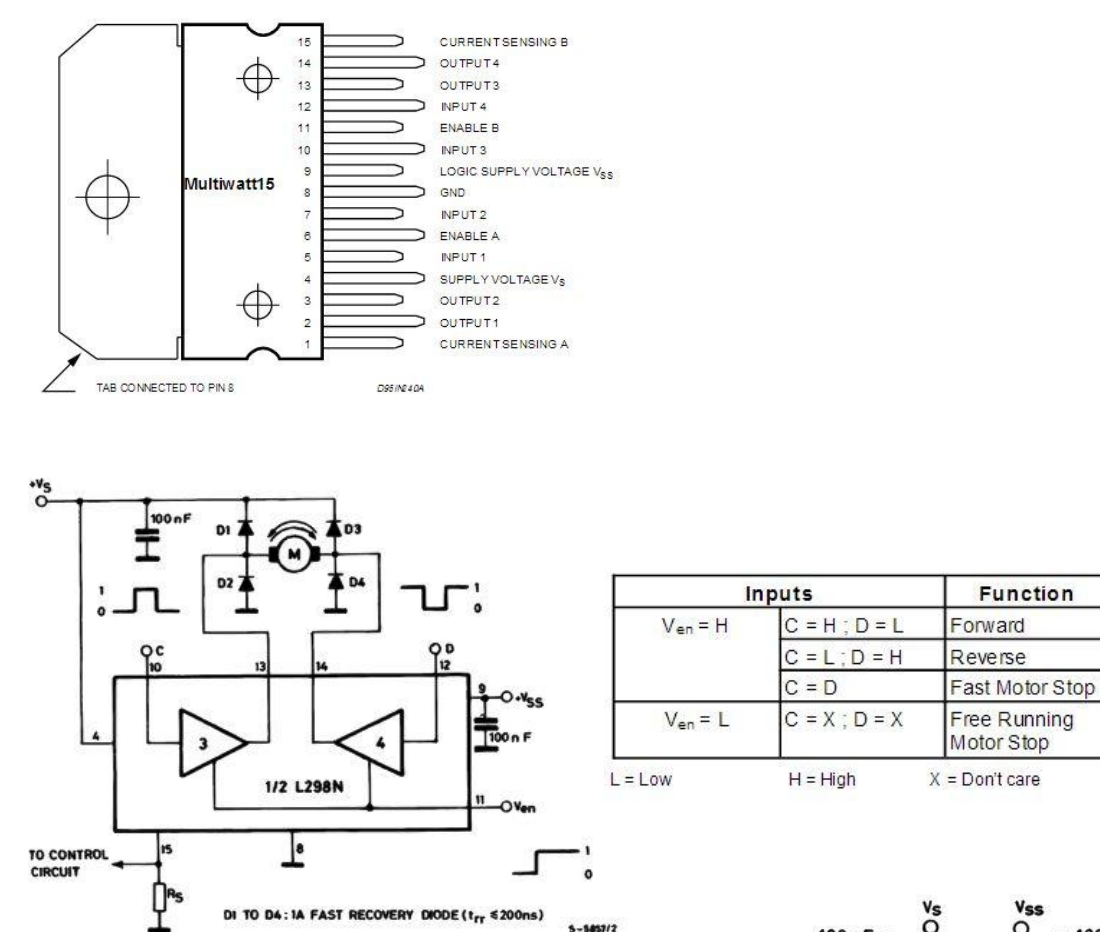

DieVerdrahtung ist relativ einfach.

Hier die Parallelschaltung der

beiden Brücken

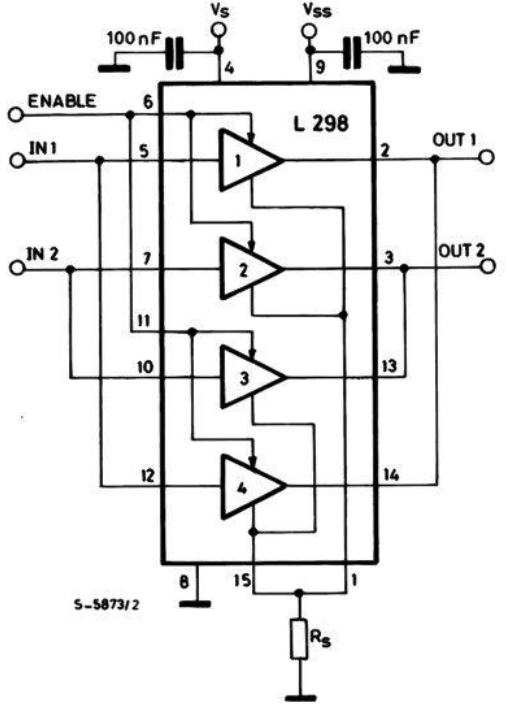

**Function** 

## <span id="page-6-0"></span>**1.5 Winkelgeber**

Der Stegmann Winkelgeber arbeitet nur zuverlässig, sofern die Betriebsspannung >13V ist. Das ist bei Batteriebetrieb nicht sicher gegeben. In der Vergangenheit habe ich Notebook Netzteile so abgeändert, dass die normalerweise niedrigste Ausgangsspannung von 15V um 1,4V durch Änderung eines Widerstandes reduziert habe.

## <span id="page-6-1"></span>**1.6 Step-Up Regler**

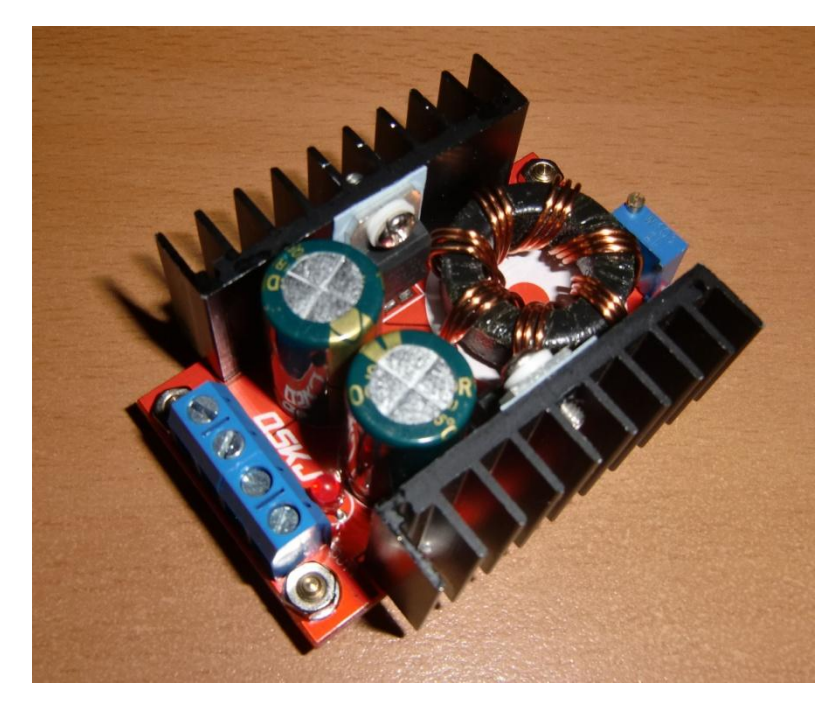

Bei Amazon gibt es einen Step-up Regler für nur €7,-, bei dem praktisch eine beliebige Ausgangsspannung einstellbar ist

Ich versorge nun mit der transformierten Ausgangsspannung von 13,6V nur den Winkelgeber und nutze so die hohe Leistung nicht aus. Somit werden die Kühlkörper nicht einmal warm.

(Spannung 10-32V Eingang, 12-35V Ausgang, Boost Converter DC-DC Step-Up Adjustable Power)

Bisher habe ich keinerlei Beeinträchtigung durch Oberwellen des Schaltreglers feststellen können. Mal sehen, ob das so bleibt.

## <span id="page-7-0"></span>**1.7 Schutzschaltung (Peiler 3)**

Nachdem nun alles funktionierte, wollte ich doch eine Schutzschaltung vorsehen, die folgendes sicherstellt:

- 1. Eine Endabschaltung der Motoren, damit bei Störung im Rechner oder in der Verbindung zum Peiler verhindert wird, dass die Antenne sich unendlich dreht und damit die Kabel abreißt.
- 2. Der teure Winkelgeber darf keine Überspannung erhalten. Da ich noch keine Erfahrung mit dem chinesischen Wandler habe, habe ich eine Schutzschaltung vorgesehen.

#### **Layout auf der Lochrasterplatine:**

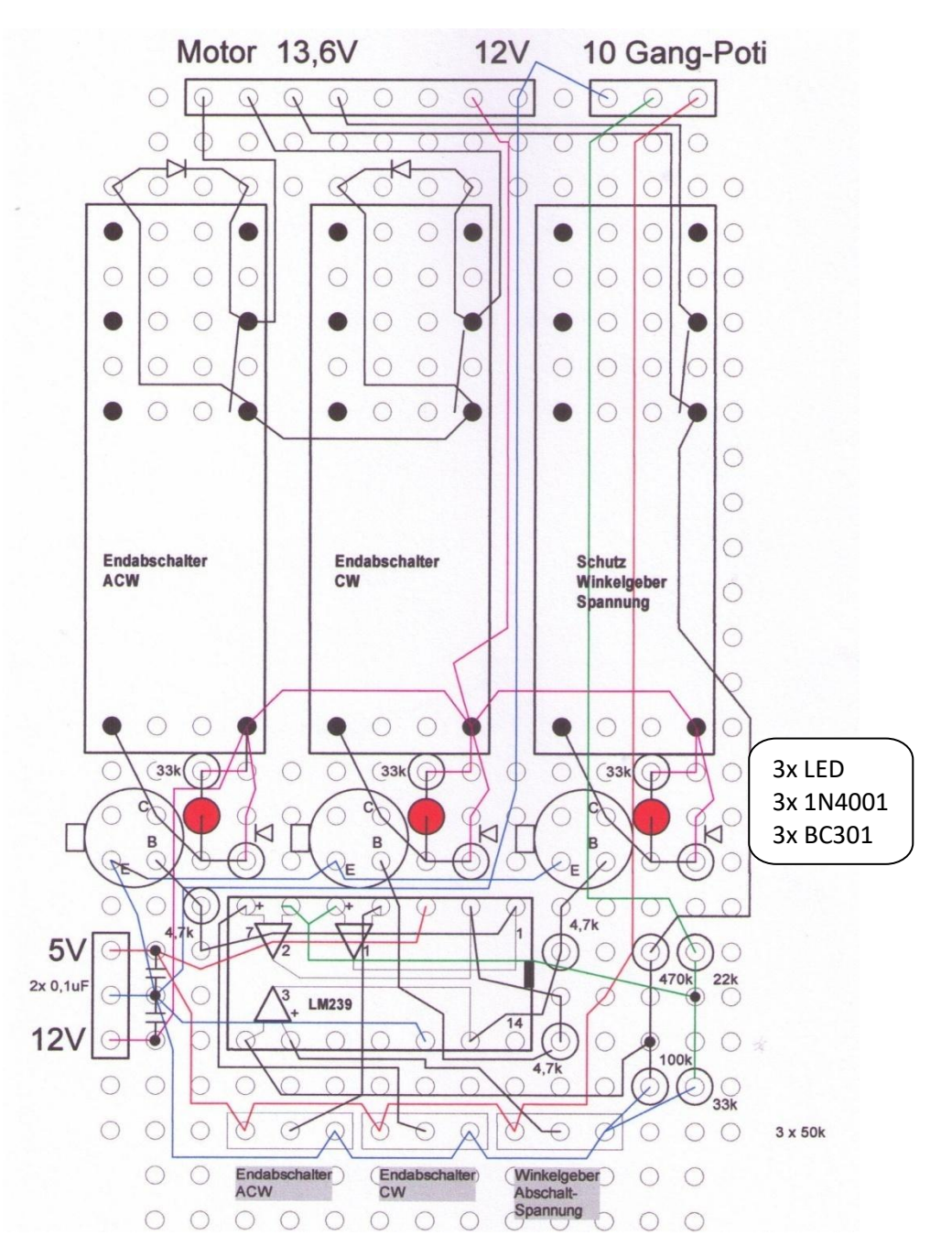

#### **Schaltung:**

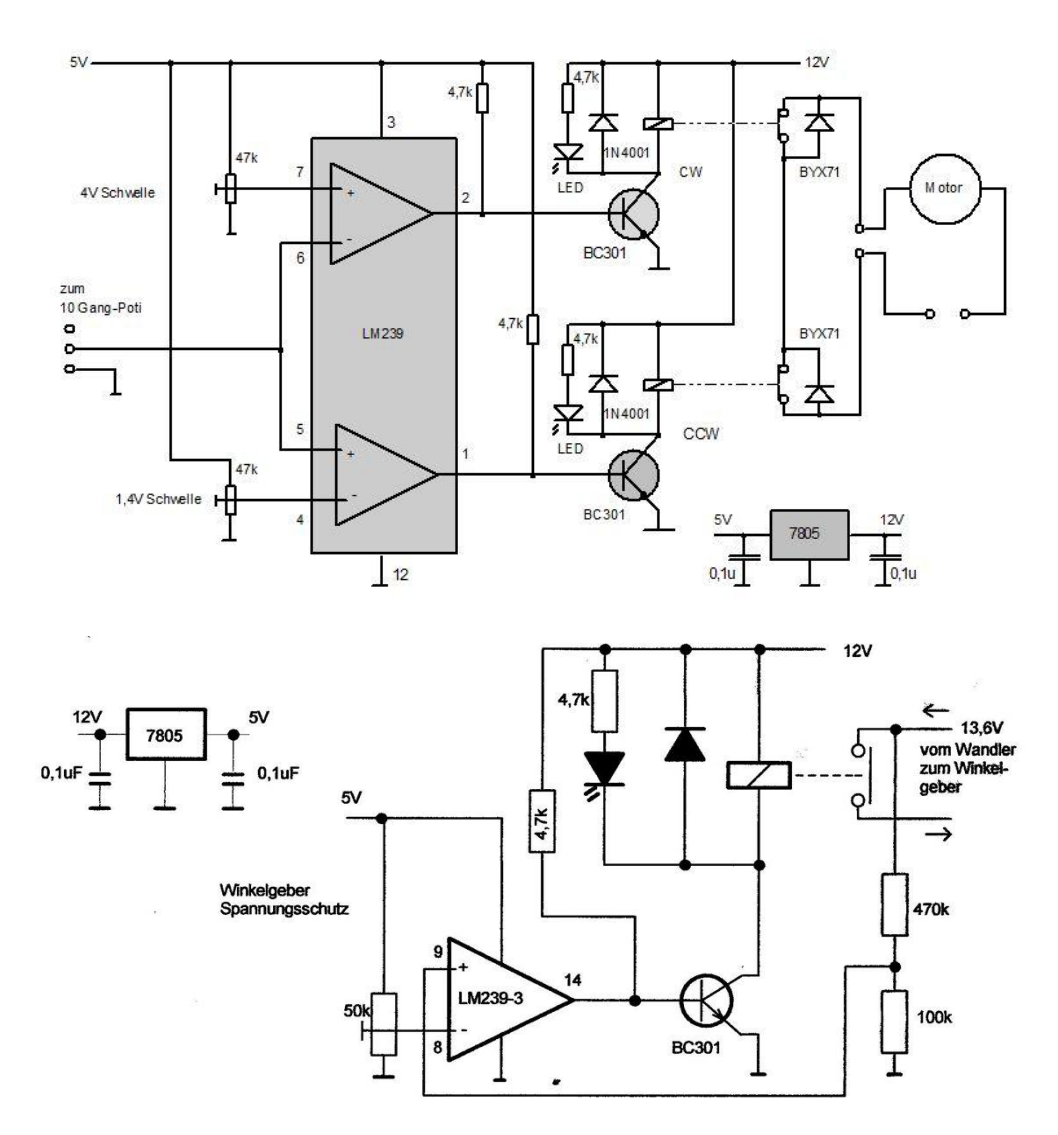

The LM239 operates solely as a voltage comparator, comparing the differential voltage between the positive and negative pins and outputting a logic low or high impedance (logic high with pullup) based on the input differential polarity.

Die Dioden über den Relaiskontakten stellen sicher, daß nach erfolgter Notendabschaltung die Antenne mit entgegengesetzter Polung der Motor-

spannung wieder in die gewünschte Position fahren kann.

Der LM239 verfügt über 4 Komparatoren, von denen nur 2 für die Endabschaltung benutzt werden. Somit konnte ich mit dem dritten die auf 13,6V transformierte Betriebsspannung für den Winkelgeber überwachen und gegebenenfalls abschalten.

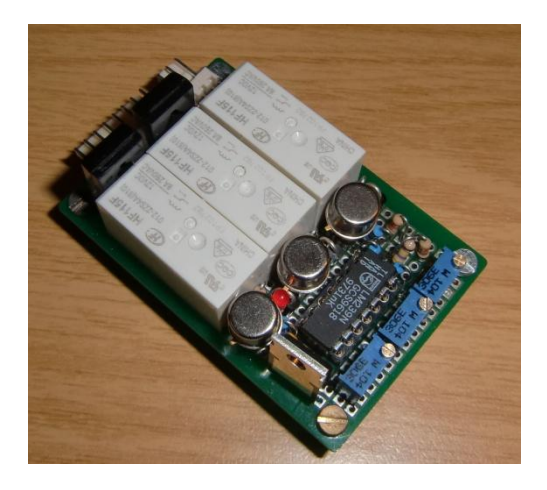

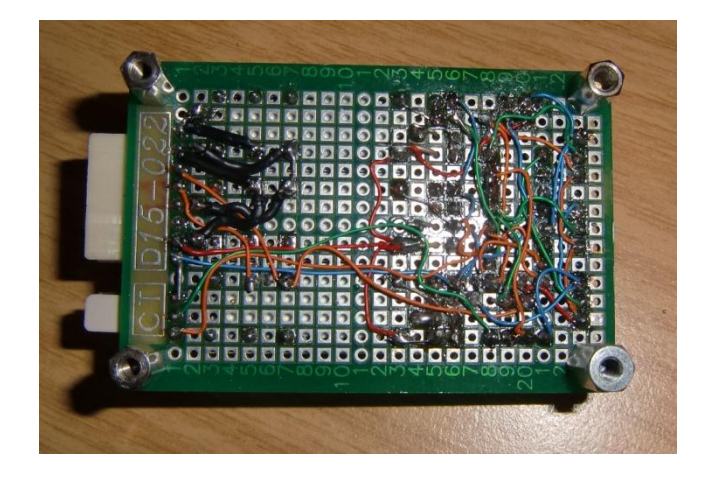

## <span id="page-9-0"></span>**1.8 Montage der Steuerung von Peiler 3**

Die gesamte Elektronik des Peilers ist jetzt auf der Bodenplatte montiert.

Auf der Bodenplatte sind folgende Bausteine vorhanden:

- 1. Arduino UNO mit der Motorsteuerung huckepack
- 2. Endab- und Schutzschaltung
- 3. Step-up Wandler für 13,6V

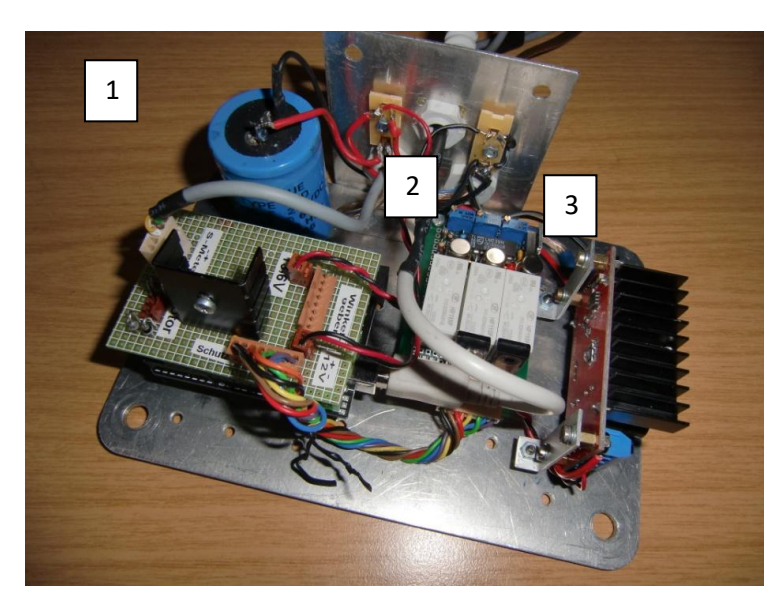

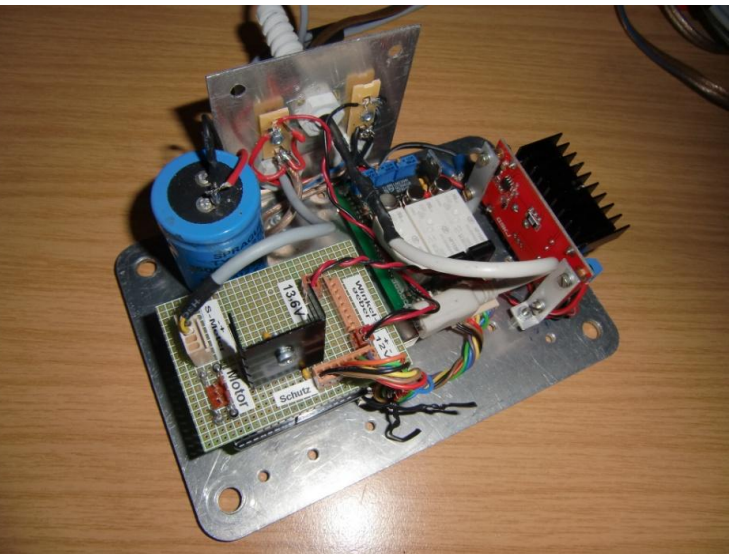

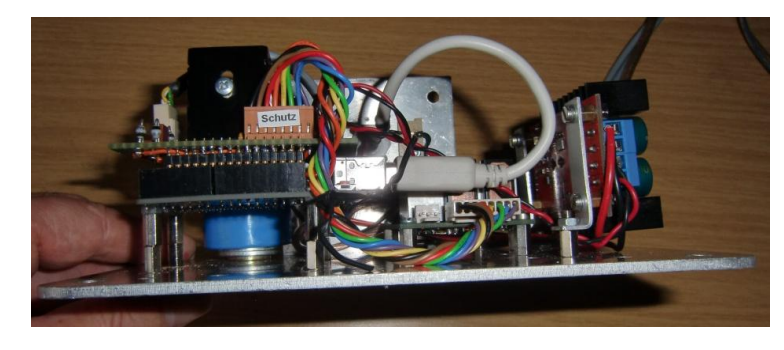

## <span id="page-10-0"></span>**2 Umbau Peiler 1**

## <span id="page-10-1"></span>**2.1 Montage der Steuerung von Peiler 1**

Beim Peiler 1 sind 3 Platinen auf der Bodenplatte montiert:

- 1. Arduino Prozessor mit dem Huckepack-Shield. Das letztere ist identisch zum Peiler 3 Shield mit dem gleichen Softwarestand und läßt sich eins zu eins austauschen. Der Stecker für die Schutzschaltung wurde mit zwei Brücken versehen, da im Peiler 1 eine mechanische Schutzschaltung existiert, die zuverlässig arbeitet.
- 2. Die Platine für die Winkelgeber-Schnittstellenanpassung
- 3. Der Spannungswandler wie im Peiler 3, diesmal bis jetzt ohne Spannungsüberwachung.

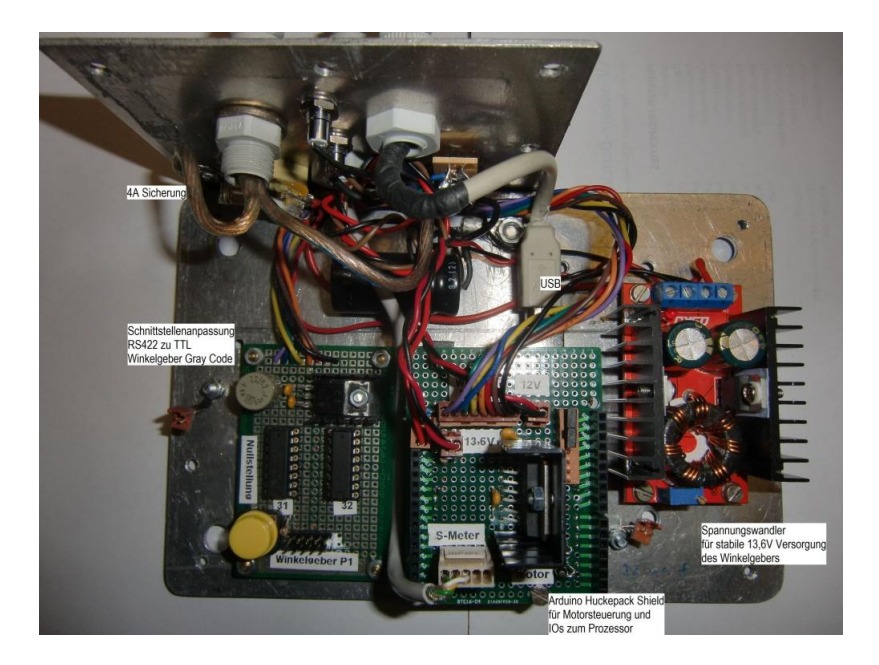

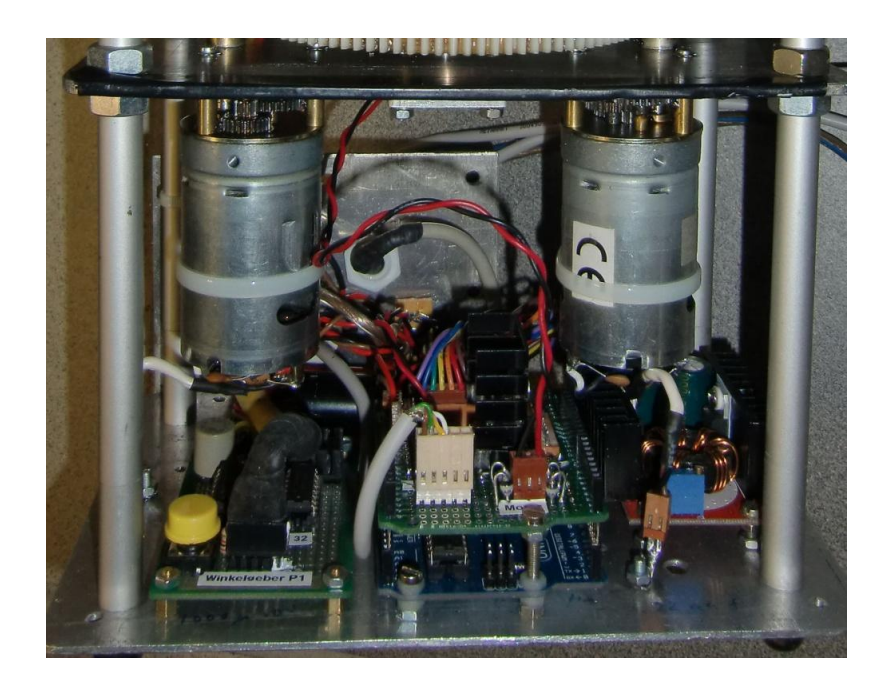

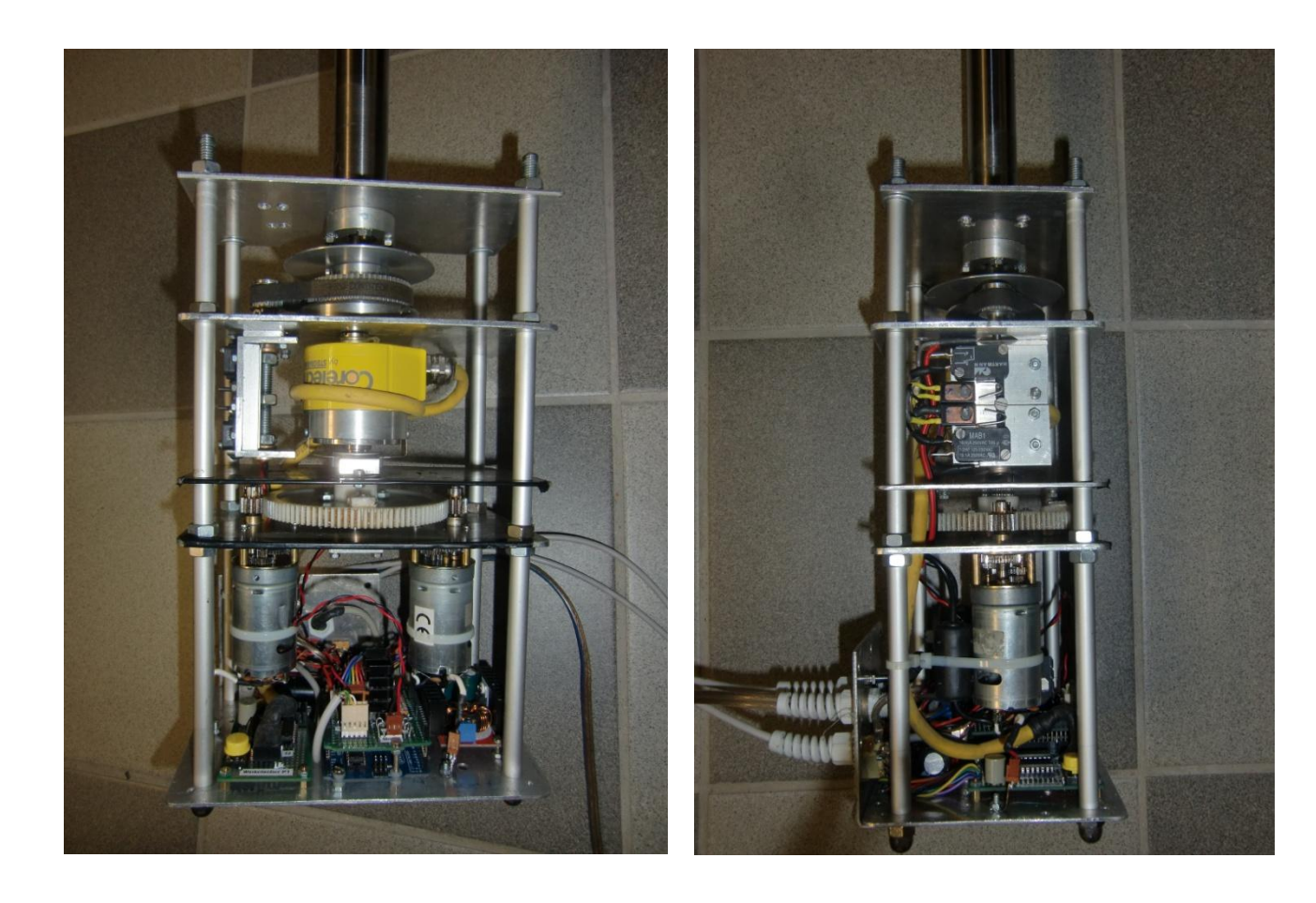

Für den Peiler 1 hatte ich eine mechanische Endlagenabschaltung konstruiert, die bisher sehr zuverlässig gearbeitet hat.

Auf einer Spindel wird eine Mutter rauf und runter bewegt, die die Mikroschalter aktiviert.

.

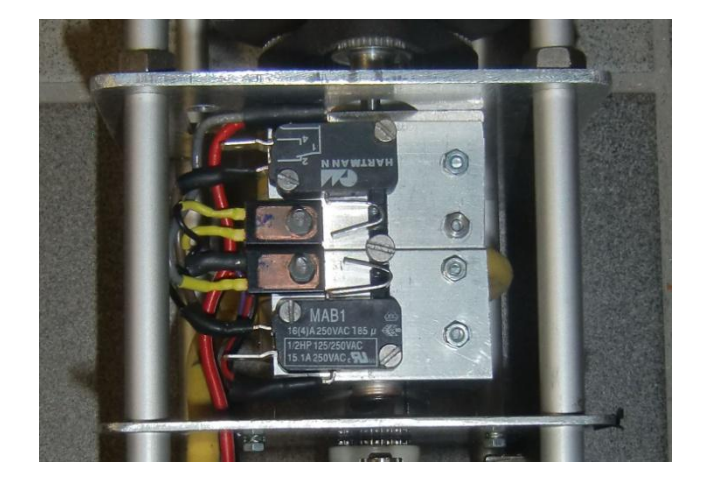

## <span id="page-12-0"></span>**3 Umbau Eimer Peiler**

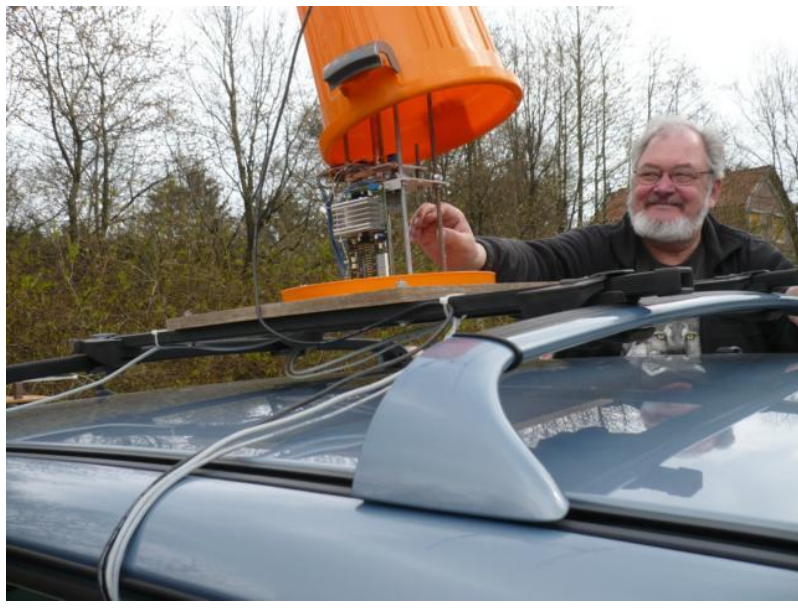

Dirks orange farbender "Eimer"- Peiler wurde nur zum Suchen der Füchse benutzt. Genaue Peilungen konnten nicht gemacht werden, da die Winkelanzeige mit nur 10 LEDs sehr grob war.

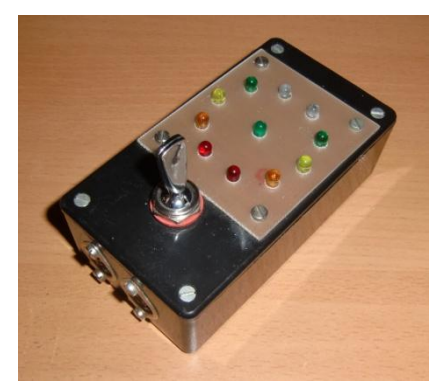

Der Peilermotor wurde nur mit einem Schalter nach rechts oder links gesteuert. Insgesamt konnte die Antenne auch nur 360° drehen. Die Drehgeschwindigkeit war über eine PWM Platine reduziert, damit eine manuelle Steuerung möglich wurde.

Dirk hatte den Peiler Fritz vermacht, der noch über keine elektrisch getriebene Antenne verfügte. Auch für Fritz waren die Peilungen mit dem Eimer-Peiler zu ungenau und zu umständlich.

### <span id="page-12-1"></span>**3.1 Elektronische Steuerung für den Eimer-Peiler**

Auf Grund der Erfahrungen bei den Umstellungen von Peiler 3 und 1 auf Arduino haben wir darüber nachgedacht, auch den Eimer-Peiler auf diese Technik umzubauen. Uns war klar, daß auf Grund des schwachen Mastrohres keine große Antenne bewegt werden kann und der Peiler dann nach wie vor zum Aufsuchen der Füchse verwendet werden kann. Eine HB9CV oder ähnlich kleine Antenne kann er tragen.

## <span id="page-12-2"></span>**3.2 Motorsteuerung für den Eimer-Peiler**

Der Umbau des Eimer-Peilers hat den großen Vorteil, daß der Peiler durch Jans Hunterprogramm gesteuert werden kann. Somit werden die Peildaten gelistet, berechnet und graphisch auf der Karte im Computer-Display dargestellt. Die PWM Platine konnte entfallen.

## <span id="page-12-3"></span>**3.3 Erforderliches Material**

- 1. Arduino Uno
- 2. Motorsteuerplatine
- 3. Shieldplatine
- 4. Elektronische Endabschaltung
- 5. S-Meter Verstärker

### <span id="page-13-0"></span>**3.4 Layout des Arduino Shields**

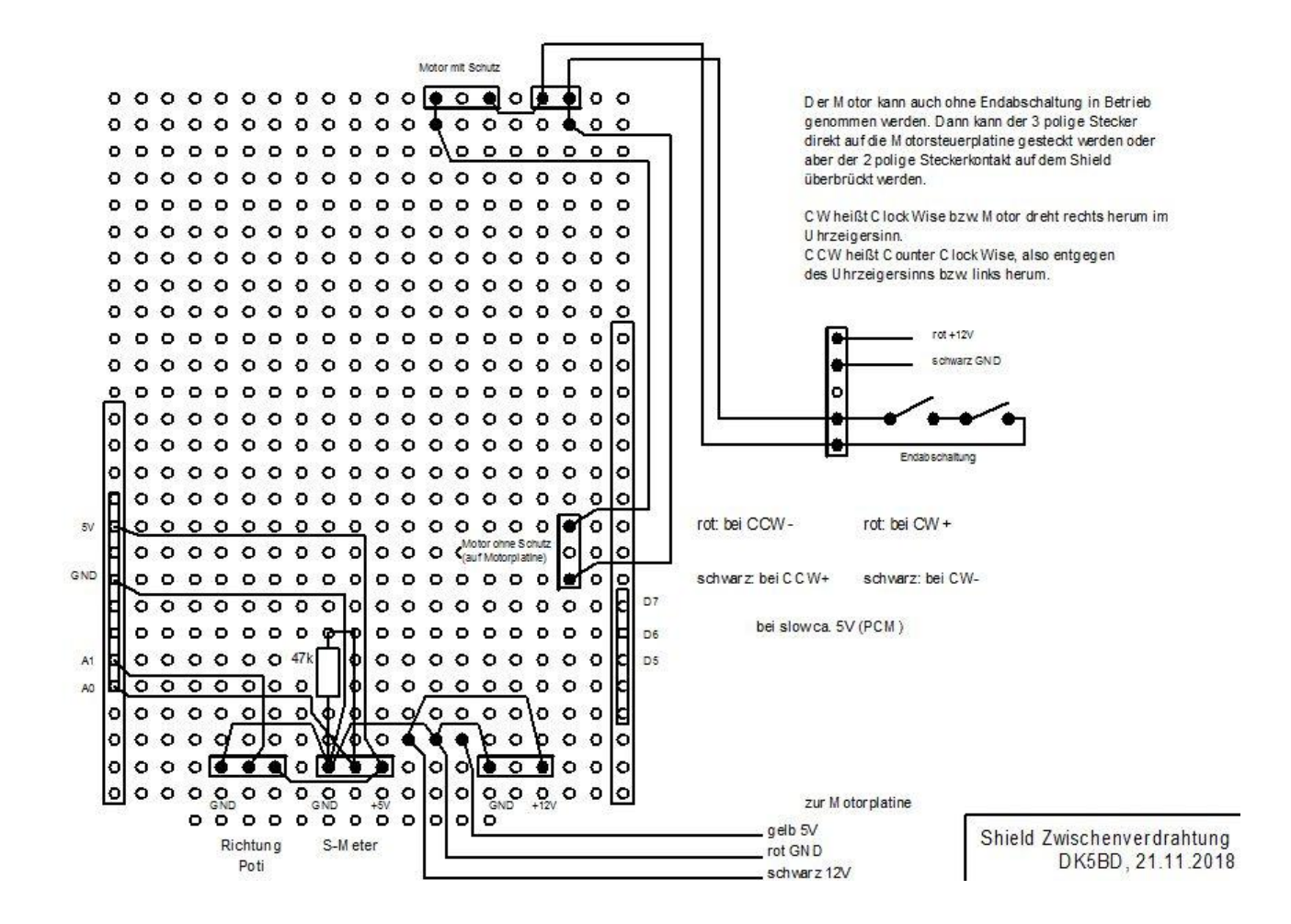

### <span id="page-13-1"></span>**3.5 Die Motorplatine**

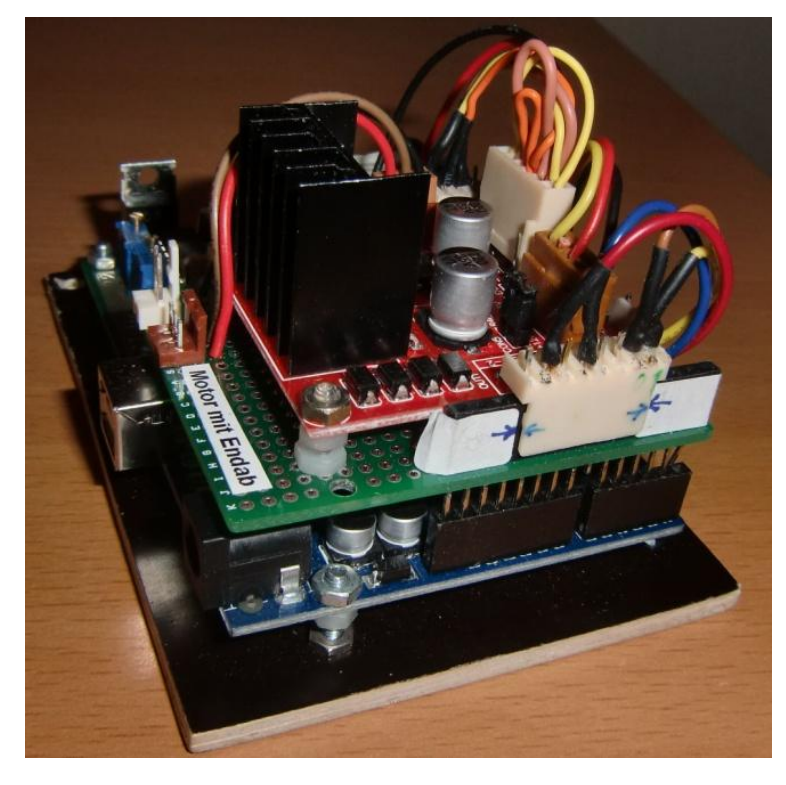

Das Shield wird auf den Arduino gesteckt und trägt die fertige Motorplatine, die so komplett für 7€ im Internet bestellt werden kann. Auch Reichelt hat diese Platine im Angebot.

Hier habe ich die beiden Motorbrücken wieder parallel geschaltet, damit auch hohe Ströme verarbeitet werden können.

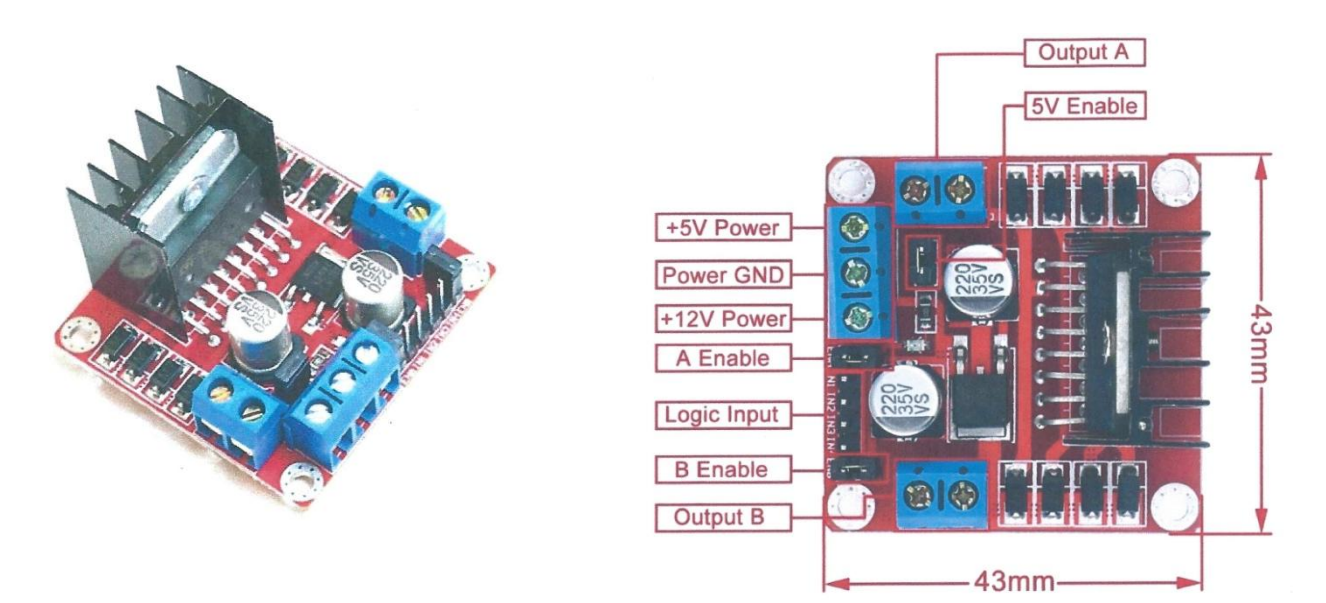

Die Schraubklemmen habe ich durch Stecker ersetzt. Die Parallelschaltung der Ausgänge erfolgte auf der Lötseite. Auch die Logic-Inputs wurden parallel geschaltet durch Brücken auf dem Stecker.

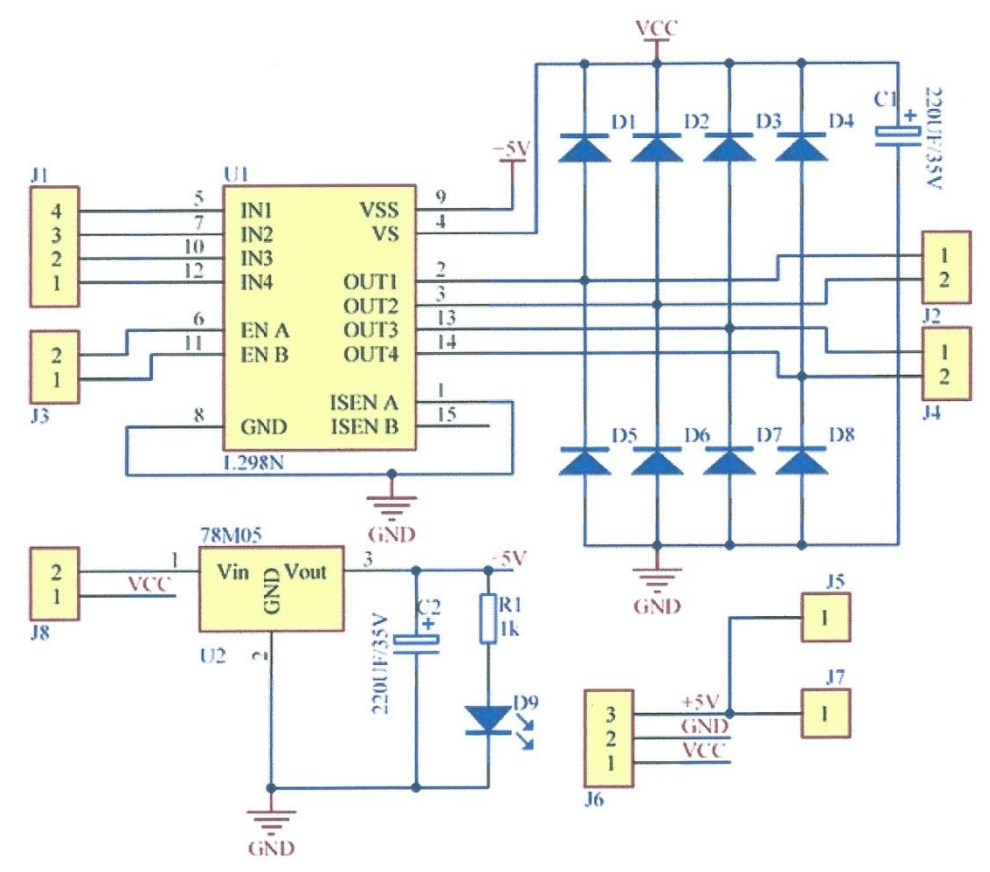

## <span id="page-14-0"></span>**3.6 Winkelgeber**

Als Winkelgeber dient jetzt ein 10 Gang Poti, das über einen AD-Wandlereingang des Arduinos abgefragt wird. Auch die Endabschaltung basiert auf der Spannung vom Poti und ist somit total unabhängig von den Prozessoren. Die Schwellspannungen (Abschaltpunkte) werden über die Trimmpotis eingestellt.

## <span id="page-15-0"></span>**3.7 Endabschaltung**

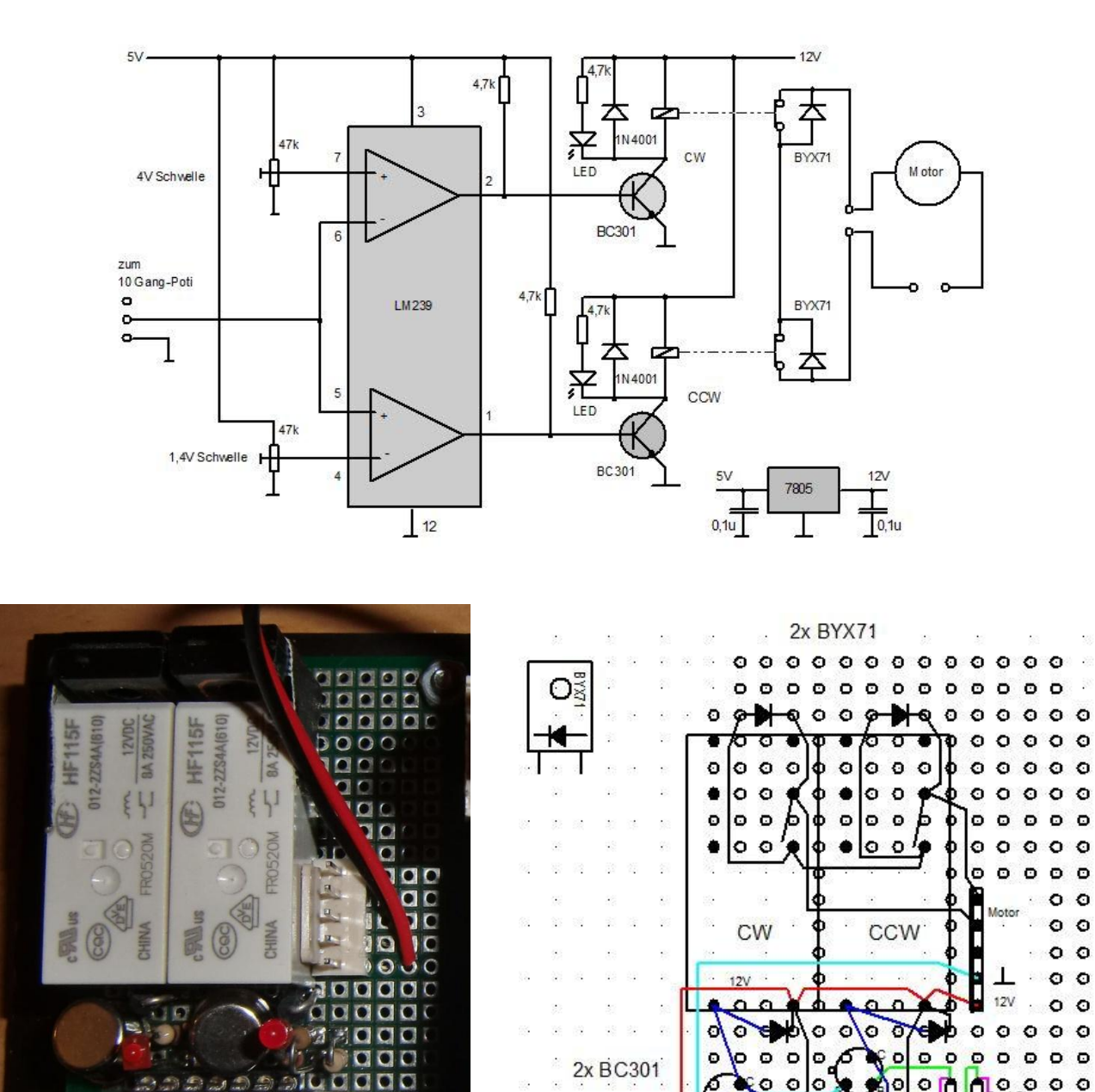

Die Endabschaltung ist praktisch eine Kopie der Endabschaltung von Peiler 3.

 $TE/6$ 

Ø

r  $\circ$  $\circ$  $\circ$  $\circ$ C

 $\bullet$  $\circ$ 

 $\circ$ 

 $\circ$ 

 $\bullet$ 

 $\circ$ 

 $0<sub>o</sub>$ 

 $\Omega$ 

oti

 $O$   $O$ 

 $\circ$  $\circ$  $\circ$ 

ō

 $0. G$ 

 $\circ$ O

o o Ó O

O

 $\circ$ 

nit Poti 1.4V Schwelle

綫  $\frac{1}{2}$ 

 $0000$ 

Ļ

 $000$ 

CCW

 $14.82$ 

a.

l٥

w

einstellen

 $\overline{\circ}$   $\circ$ 

Bauteilseite

ъ

 $\circ$ 

т

**O CO LED-47K** 

ō

Q  $\circ$ 

CW

mit Poti 4V Schwelle

o o

O

O  $\circ$ 

einstellen

.<br>R

 $\frac{100}{100}$ 25 89

 $780<sup>1</sup>$ 

 $\mathcal{L}$ 

 $\hat{S}^{\pm}_{\pm}$  $\mathcal{S}^{\mathcal{N}}_{\mathcal{S}^{\mathcal{N}}}$ 

LM239

Q)

 $\bar{\nu}$ 

 $\overline{\mathcal{L}}$ 

 $\frac{1}{2}$ 实

### <span id="page-16-0"></span>**3.8 S-Meter-Verstärker**

Die verwendeten Empfänger verfügen zum Teil über einen Ausgang, an dem ein externes S-Meter angeschlossen werden kann. Dieser Ausgang liefert eine Feldstärke-entsprechende Ausgangsspannung um ein Drehspulmeßwerk ansteuern zu können. Da die Spannung zu gering ist um sie mit einem A/D-Wandler des Arduino auswerten zu können, ist ein S-Meter-Verstärker erforderlich.

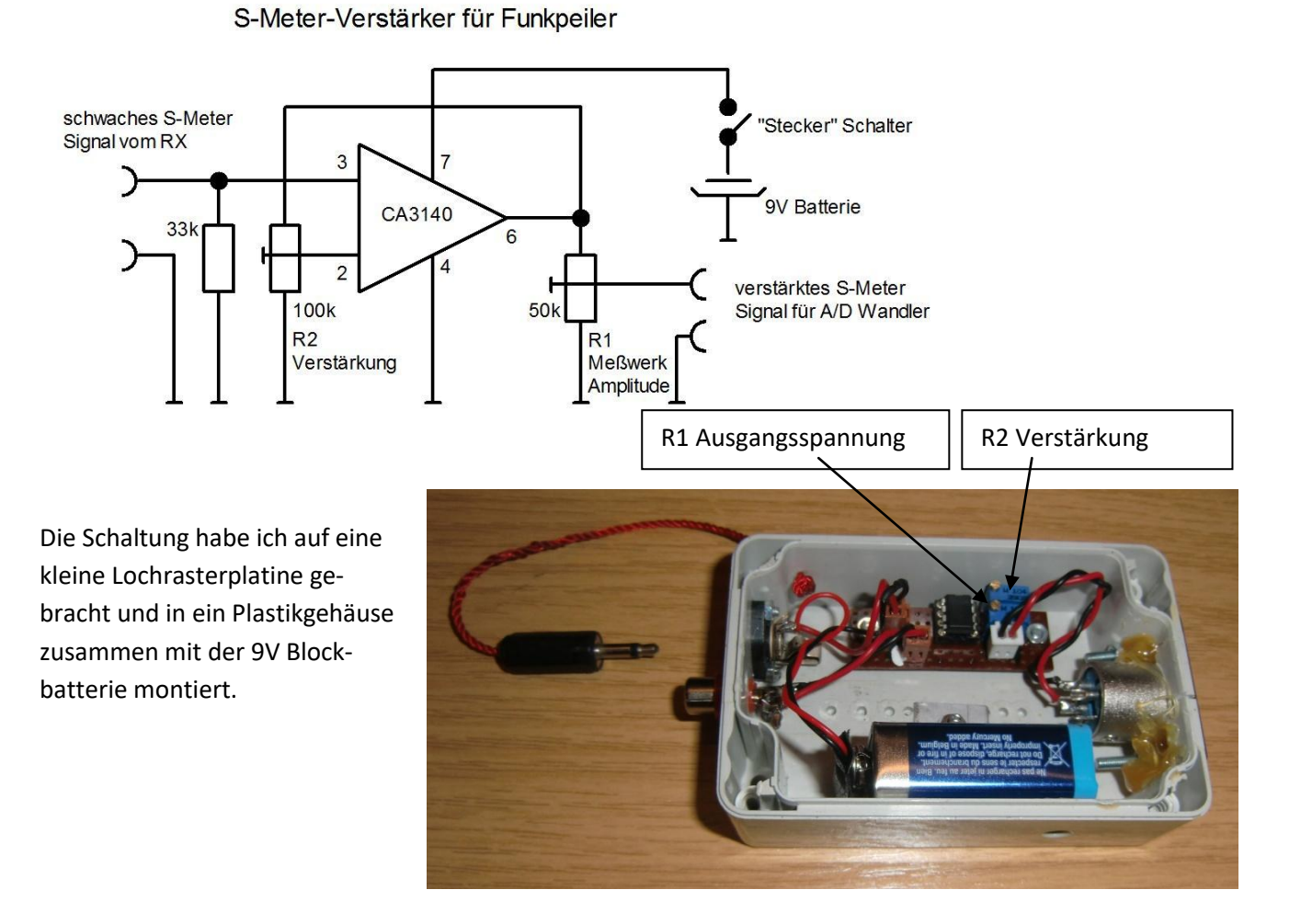

 $\sigma$ S-Meter-Verstärker für Funkpeile  $\mathbf{r}$ 

Die Eingangsbuchse ist ein Cinch (RSA) Typ. Die Buchse des Ausgangs ist eine XLR Norm und die ist auf Grund der Robustheit bei allen unseren Peilern eingesetzt.

# <span id="page-17-0"></span>**3.9 Aufbau der gesamten Steuerung für den Eimer-Peiler**

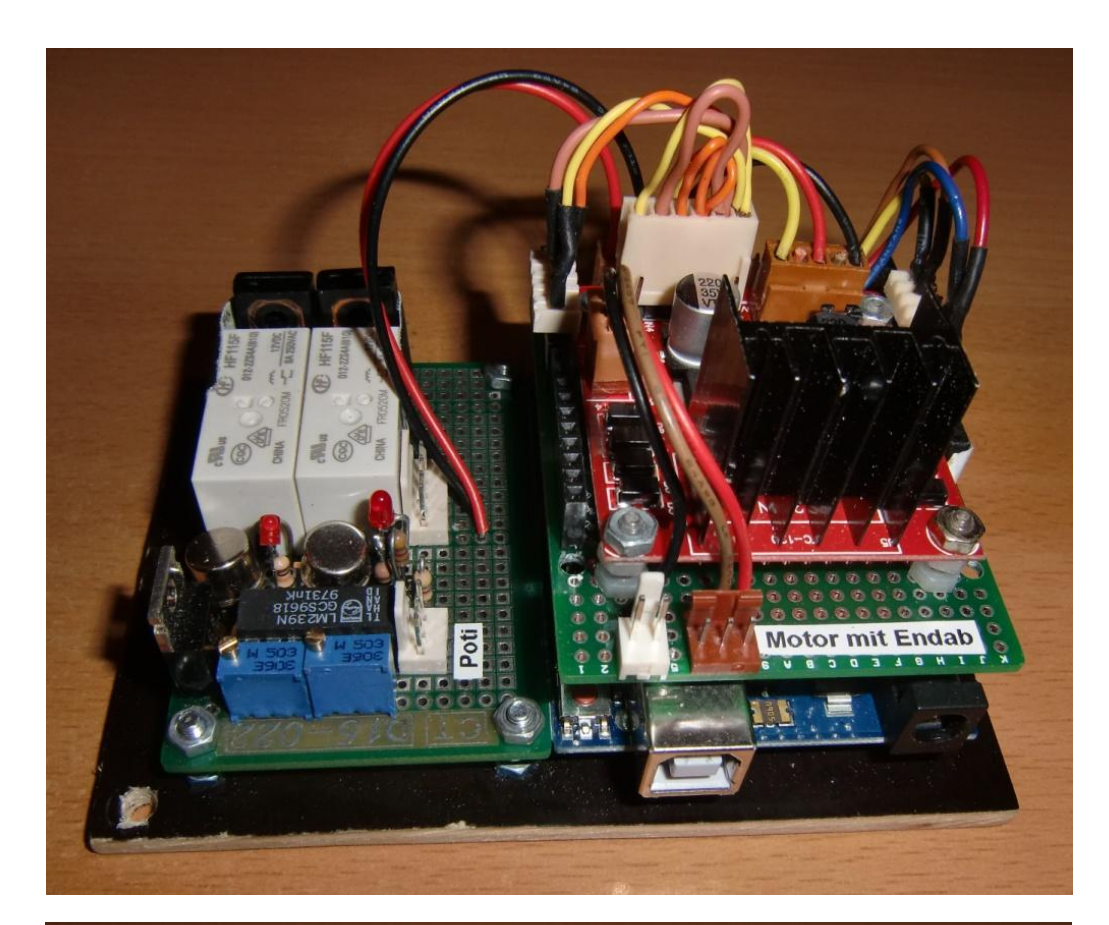

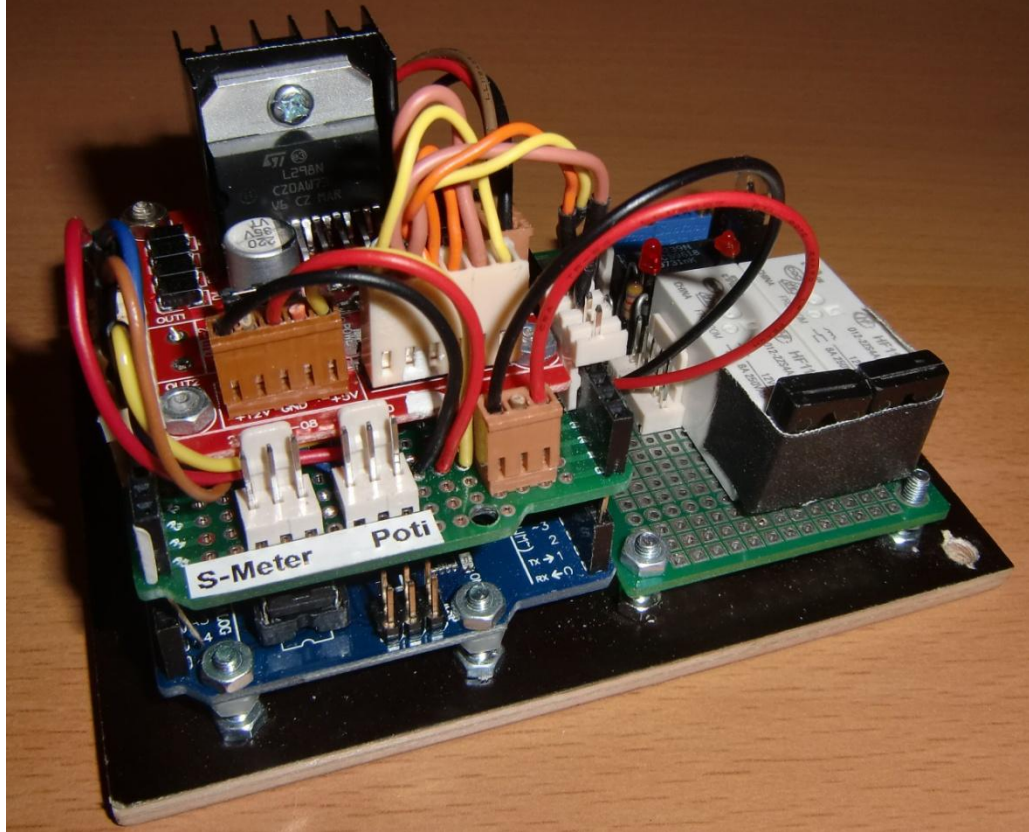

#### <span id="page-18-0"></span>**3.10 Der gesamte Eimer-Peiler**

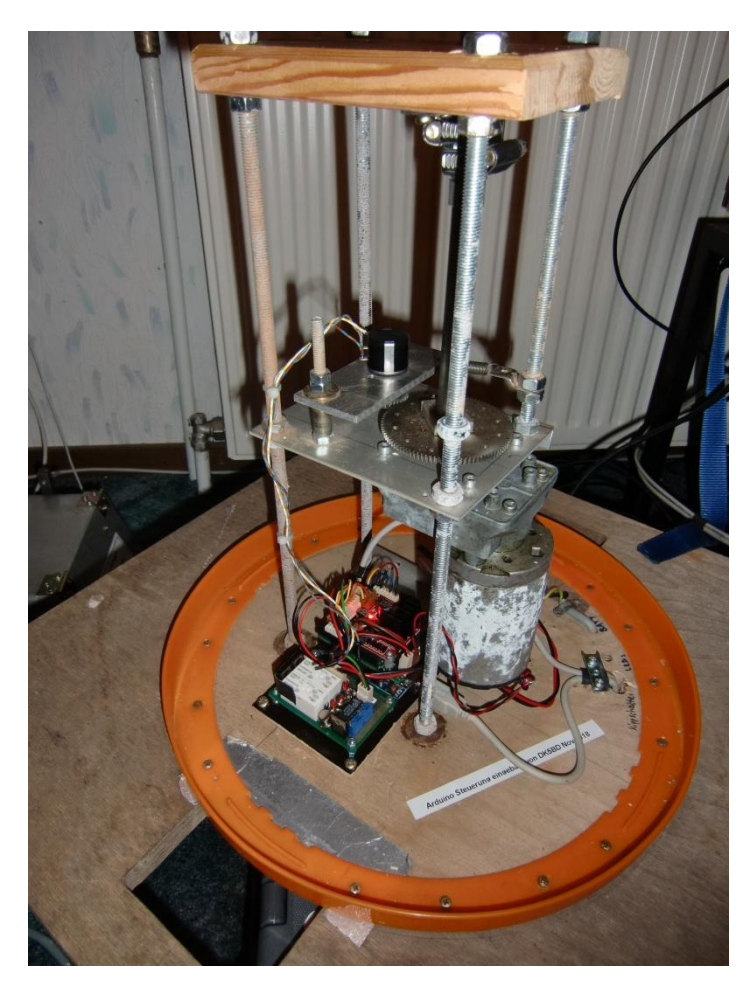

Die Elektronik ist auf der Bodenplatte befestigt und mit dem Motor, dem 10 Gang Poti und der 12V Stromversorgung verbunden.

Der Arduino Rechner ist mit einem Standard USB-Kabel verbunden und wird darüber auch spannungsversorgt.

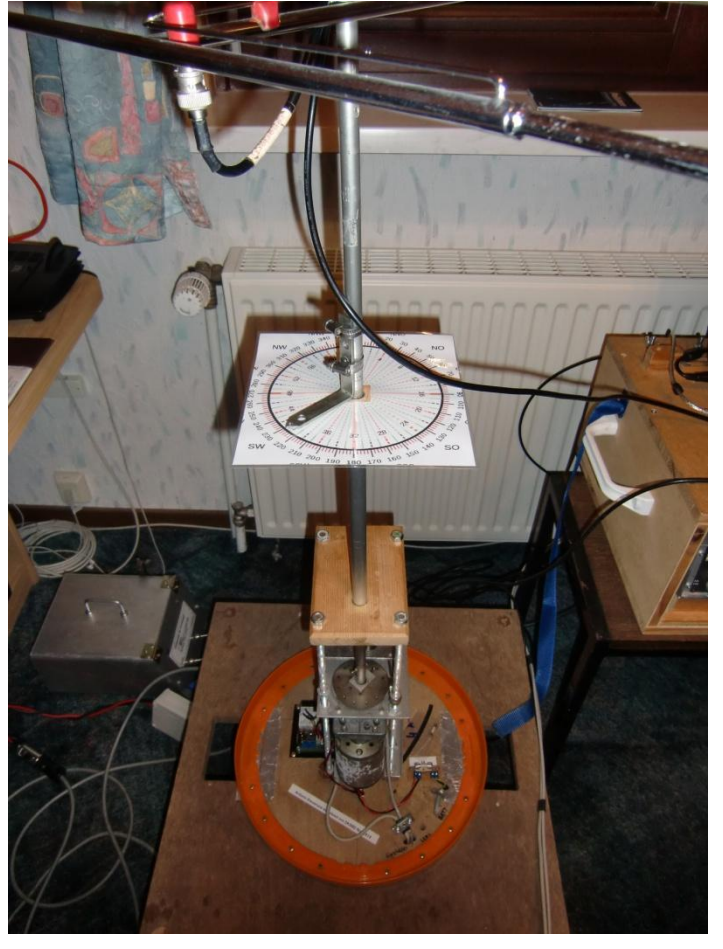

Das 10 Gang Poti liefert eine Gleichspannung, die der Richtung entspricht. Zum Zwecke der Eichung habe ich eine Kompassrose montiert, die nach Zusammenbau des Peilers nicht mehr benötigt wird.

## <span id="page-19-0"></span>**4 Software für Peiler 1, 3 und Eimer-Peiler**

const int directionFinderModel =  $0$ ; // 0 for DJ4TA, 1 for Eimer

const int pinMotorEnable  $= 7$ ; const int pinMotorClockwise = 5; const int pinMotorCounterClockwise = 6; const int pinSignalStrength  $=$  A0; const int pinDirectionEnable  $= 12$ ; const int pinDirectionClock = 10; // (has to be between 8 and 13 because it uses direct access to PINB and PORTB - see https://is.gd/Kf85yW) const int pinDirectionData  $= 11$ ; // (has to be between 8 and 13) const int pinDirectionPoti  $= A1$ ; const byte charFastLeft  $= 60$ ; // < const byte charSlowLeft  $= 123$ ; // { const byte charStepLeft  $= 91$ ; // [ const byte charStop  $= 124$ ; // | const byte charStepRight =  $93$ ; // ] const byte charSlowRight =  $125$ ; // } const byte charFastRight =  $62$ ; // > const int millisecondsForMotorStep = 40; const int slowSpeedPWMdutyCycle = 100; const int fastSpeedPWMdutyCycle = directionFinderModel == 1 ? 200 : 255; const int bitsInGrayCode  $= 22;$ int directionClockToLow =  $(1 \ll (pinDirectionClock-8))$  ^ B11111111; int directionClockToHigh = 1 << (pinDirectionClock-8); int isDirectionDataHigh = 1 << (pinDirectionData -8); unsigned long stopMotorAtMillis; int signalStrength; int directionPoti; bool currentDirection[bitsInGrayCode]; void setup() { Serial.begin(57600);

 pinMode(pinMotorEnable, OUTPUT); pinMode(pinMotorClockwise, OUTPUT); pinMode(pinMotorCounterClockwise, OUTPUT);

```
 pinMode(pinDirectionEnable, OUTPUT);
  pinMode(pinDirectionClock, OUTPUT);
  digitalWrite(pinDirectionEnable, LOW);
}
void loop() {
  motorControl();
  readSignalStrength();
  if(directionFinderModel == 1)
   readDirectionPoti();
  else
   readDirection();
  sendDatagram();
}
void motorControl() {
  bool stopMotorCommandReceived = 0;
 if(Serial.available() > 0) {
   int inByte = Serial.read();
   if(inByte == charFastLeft || inByte == charStepLeft || inByte == charSlowLeft) {
    digitalWrite(pinMotorClockwise, LOW);
   analogWrite(pinMotorCounterClockwise, inByte == charFastLeft ? fastSpeedPWMdutyCycle :
slowSpeedPWMdutyCycle);
    digitalWrite(pinMotorEnable, HIGH);
   }
   if(inByte == charFastRight || inByte == charStepRight || inByte == charSlowRight) {
    analogWrite(pinMotorClockwise, inByte == charFastRight ? fastSpeedPWMdutyCycle : 
slowSpeedPWMdutyCycle);
    digitalWrite(pinMotorCounterClockwise, LOW);
    digitalWrite(pinMotorEnable, HIGH);
   }
   if(inByte == charStop)
    stopMotorCommandReceived = 1;
   if(inByte == charStepLeft || inByte == charStepRight) {
    stopMotorAtMillis = millis() + millisecondsForMotorStep;
   }
  }
  if(stopMotorCommandReceived || stopMotorAtMillis > 0 && stopMotorAtMillis < millis()) {
   digitalWrite(pinMotorClockwise, LOW);
   digitalWrite(pinMotorCounterClockwise, LOW);
   digitalWrite(pinMotorEnable, LOW);
   stopMotorAtMillis = 0;
  }
}
void readSignalStrength() {
  signalStrength = analogRead(pinSignalStrength);
}
void readDirectionPoti() {
  directionPoti = analogRead(pinDirectionPoti);
```
}

```
void readDirection() {
  /* inspired by http://forum.arduino.cc/index.php?topic=47045.msg339531#msg339531 (2016-10-05) */
  while(!digitalRead(pinDirectionData))
   delayMicroseconds(1);
 for(int i=0; i<br/>bitsInGrayCode; ++i) {
  PORTB &= directionClockToLow;
   currentDirection[i]= PINB & isDirectionDataHigh ? 1 : 0;
   PORTB |= directionClockToHigh;
  }
}
void sendDatagram() {
  if(directionFinderModel == 1) {
   Serial.print(directionPoti);
  } else {
  for(int i=0; i<br/>bitsInGrayCode; ++i)
    Serial.print(currentDirection[i]);
  }
  Serial.print(";");
  Serial.println(signalStrength);
}
```